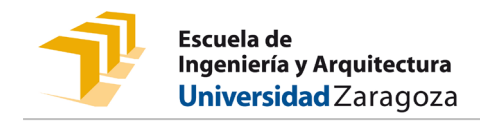

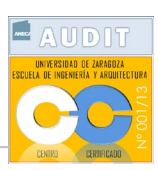

## INSCRIPCIÓN CURSOS EINA

La inscripción y pago de un curso organizado por la Escuela de Ingeniería y Arquitectura se realiza a través de la plataforma **SOLICIT@ (Gestión de solicitudes)** de la Universidad de Zaragoza: <https://ae.unizar.es/?app=solicita>

Selecciona en el menú "**Opciones**"- "**Iniciar Nueva Solicitud".**

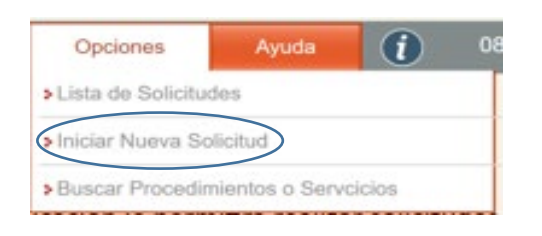

El acceso a la aplicación puede realizarse con certificado, cl@ve o nip y contraseña administrativa.

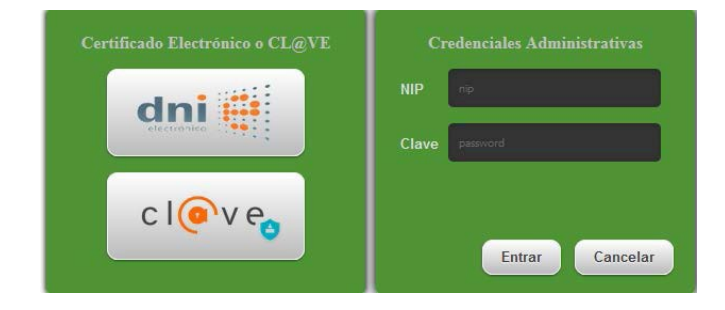

- El NIP es el usuario, consta de seis dígitos y es el Número de Identificación Personal asignado en la Universidad de Zaragoza.
- Si no recuerdas el NIP y/o la contraseña administrativa puedes recuperarlas en [https://identidad.unizar.es](https://identidad.unizar.es/)
- Si no tienes vinculación con la Universidad de Zaragoza, debes registrarte en la aplicación [AUTOREGISTRO](https://identidad.unizar.es/autoregistro) [identidad.unizar.es] para obtener el NIP y la contraseña administrativa.

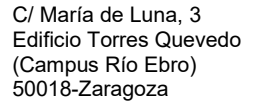

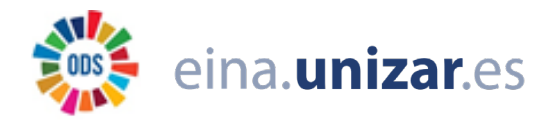

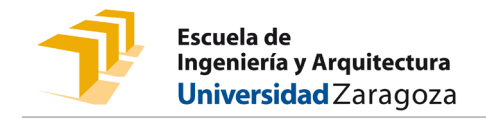

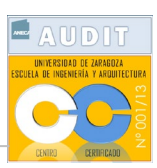

## Selecciona "Estudiantes de Grado, Máster, Doctorado, etc"

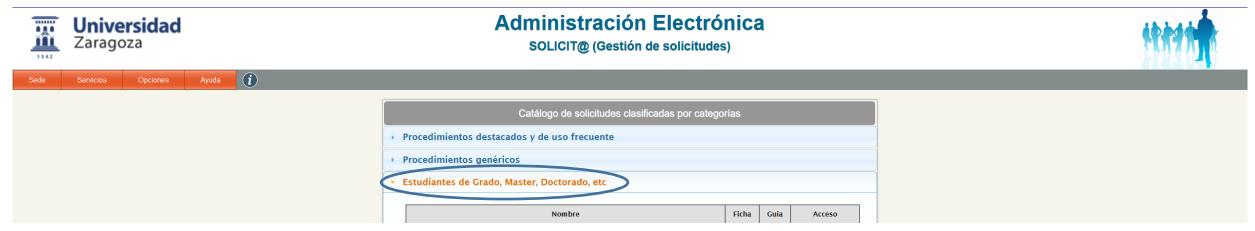

En la pantalla siguiente, puedes seleccionar el curso que te interesa.

- **Nota sobre INSCRIPCIÓN EN CURSOS 0** (cursos preparatorios para estudiantes de nuevo ingreso en Grados):
	- Para inscribirte en más de un Curso 0 se deberá iniciar cada vez una "Nueva Solicitud"
	- Si por error te inscribes en cursos con incompatibilidad horaria tu solicitud será rechazada. Para realizar una nueva solicitud del curso que finalmente elijas, deberás pulsar el botón "Corregir" en cualquiera de las solicitudes rechazadas.

Una vez cumplimentado el formulario deberás seleccionar la opción "Presentar" y confirmarlo en la siguiente pantalla.

Tras la comprobación de la existencia de plazas vacantes, recibirás un correo electrónico que te confirmará que tu inscripción ha sido aceptada. Es a partir de este momento cuando deberás formalizar el pago, para ello, deberás pulsar el enlace "Acceso a la solicitud" que figura en el correo electrónico recibido.

**Importante**: La inscripción sólo será definitiva una vez se haya realizado el pago.

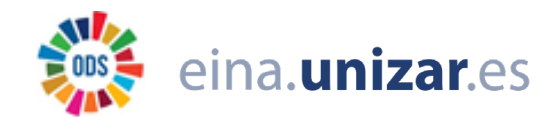